# 使用HSRP分擔負載

## 目錄

[簡介](#page-0-0) [必要條件](#page-0-1) [需求](#page-0-2) [採用元件](#page-0-3) [背景理論](#page-0-4) [慣例](#page-1-0) [設定](#page-1-1) [網路圖表](#page-1-2) [組態](#page-1-3) [重要附註](#page-2-0) [驗證](#page-2-1) [疑難排解](#page-3-0) [相關資訊](#page-3-1)

## <span id="page-0-0"></span>簡介

本文提供如何設定熱待命路由器通訊協定(HSRP)的範例,以利用到達指定目的地的多條路徑。

### <span id="page-0-1"></span>必要條件

### <span id="page-0-2"></span>需求

本文件沒有特定需求。

#### <span id="page-0-3"></span>採用元件

本文件所述內容不限於特定軟體和硬體版本。

本文中的資訊是根據特定實驗室環境內的裝置所建立。文中使用到的所有裝置皆從已清除(預設 )的組態來啟動。如果您的網路正在作用,請確保您已瞭解任何指令可能造成的影響。

#### <span id="page-0-4"></span>背景理論

HSRP通常用於提高網路的恢復能力,但這樣會導致網路效率的降低。本檔案中的範例具有從主機 網路到伺服器網路的兩個路徑。為了獲得冗餘,HSRP在R1和R2之間運行,其中任何一個都可以成 為活動路由器並擁有HSRP虛擬IP地址的「所有權」。第二台路由器成為備用路由器,並且只有在 當前活動路由器關閉時才成為活動路由器。有關活動路由器和備用路由器的詳細資訊,請參閱[如何](//www.cisco.com/en/US/tech/tk648/tk362/technologies_tech_note09186a0080094e8c.shtml) [使用](//www.cisco.com/en/US/tech/tk648/tk362/technologies_tech_note09186a0080094e8c.shtml)standby preempt和standby track[命令。](//www.cisco.com/en/US/tech/tk648/tk362/technologies_tech_note09186a0080094e8c.shtml)

主機的預設網關地址被指定為其HSRP虛擬IP地址。當主機需要將封包傳送到伺服器網路時,會將 封包傳送到其預設閘道,或傳送到任何使用中的路由器。由於只有一個路由器處於活動狀態,因此 從主機到伺服器的資料包僅經過兩個可用路徑中的一個。

注意:根據您配置R3的方式,從伺服器返回到主機的資料包可能會使用也可能不會同時使用這兩個 返迴路徑。此外,從伺服器返回到主機的資料包不需要通過活動路由器。

為了利用從主機網路到伺服器網路的兩條路徑,您可以在R1和R2之間配置多組HSRP(MHSRP)。 實際上,R1配置了兩個HSRP組(例如,組1和組2),R2也配置了相同的HSRP組。對於組1,R1是 活動路由器,R2是備用路由器。對於組2,R2是活動路由器,R1是備用路由器。然後使用HSRP組 1虛擬IP地址配置一半主機的預設網關,使用HSRP組2虛擬IP地址配置另一半主機的預設網關。

#### <span id="page-1-0"></span>慣例

如需文件慣例的詳細資訊,請參閱[思科技術提示慣例。](//www.cisco.com/en/US/tech/tk801/tk36/technologies_tech_note09186a0080121ac5.shtml)

### <span id="page-1-1"></span>設定

本節提供用於設定本文件中所述功能的資訊。

註:使用[Command Lookup Tool\(](//tools.cisco.com/Support/CLILookup/cltSearchAction.do)僅限[註冊客](//tools.cisco.com/RPF/register/register.do)戶)查詢有關本文檔中使用的命令的更多資訊。

#### <span id="page-1-2"></span>網路圖表

本檔案會使用以下網路設定:

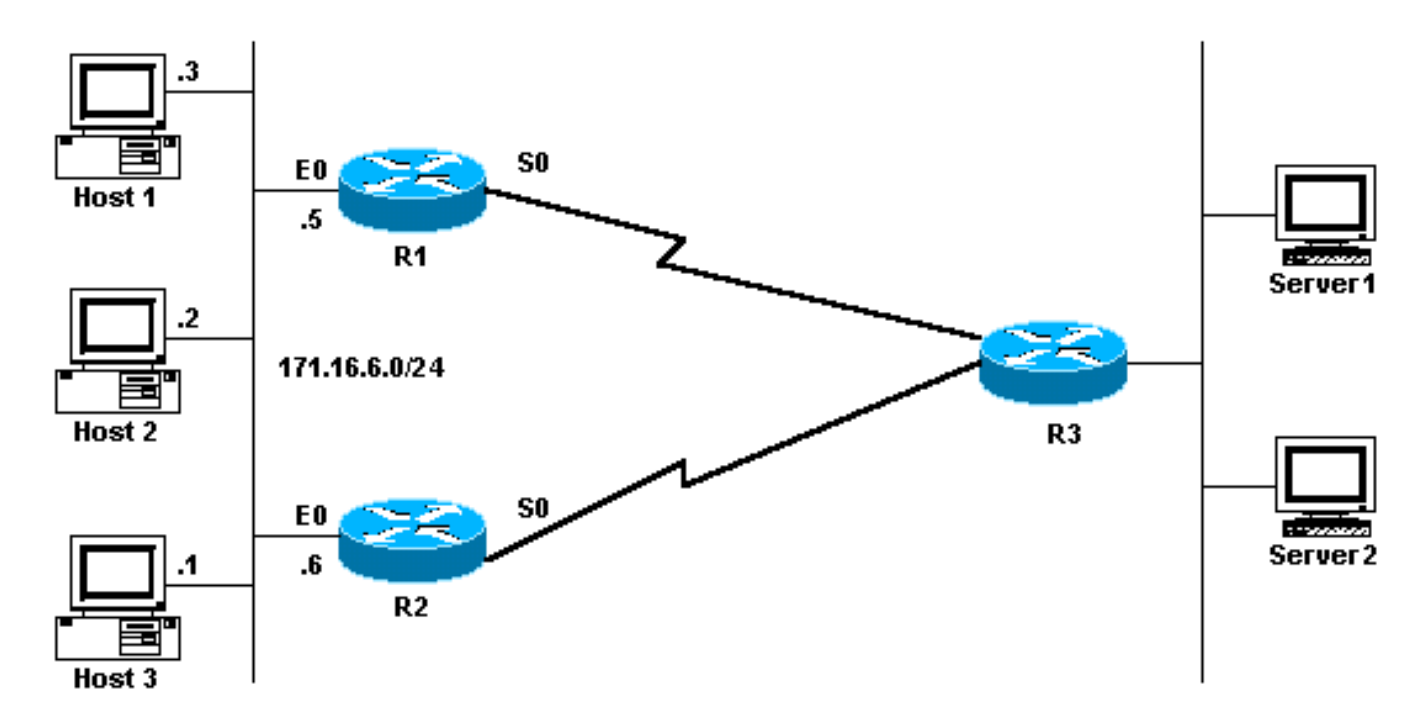

#### <span id="page-1-3"></span>組態

本檔案會使用以下設定:

● R1 MHSRP配置

● R2 MHSRP配置

```
R1 MHSRP配置
Current configuration:
interface Ethernet0
        ip address 171.16.6.5 255.255.255.0
         standby 1 preempt
         standby 1 ip 171.16.6.100
         standby 1 track Serial0
         standby 2 preempt
         standby 2 ip 171.16.6.200
         standby 2 track serial 0
        standby 2 priority 95
R2 MHSRP配置
Current configuration:
interface Ethernet0
       ip address 171.16.6.6 255.255.255.0
       standby 1 preempt
       standby 1 ip 171.16.6.100
        standby 1 track Serial0
       standby 1 priority 95
        standby 2 preempt
        standby 2 ip 171.16.6.200
        standby 2 track serial 0
```
從配置中注意到,當兩台路由器首次開始運行HSRP時,R1的預設優先順序為組1的100,優先順序 為組2的95。R2的預設優先順序為組2的100,優先順序為組1的95。因此,R1是組1的活動路由器 ,R2是組2的活動路由器。此示例顯示您可以與MHSRP完成負載共用。但是,您需要使用HSRP優 先順序和搶佔才能完成此操作。HSRP對返回流量沒有影響。返回流量所採用的路徑取決於路由器 上配置的路由協定。

注意:配置[standby priority](//www.cisco.com/en/US/docs/ios/12_3/ipaddr/command/reference/ip1_s2g.html#wp1117752) *value* 和[standby preempt](//www.cisco.com/en/US/docs/ios/12_3/ipaddr/command/reference/ip1_s2g.html#wp1117655) 命令時,必須明確提及組號。如果未提及,則 預設值是0。預設組號為0。

#### <span id="page-2-0"></span>重要附註

低端產品中的多個乙太網路(Lance和QUICC)控制器在其位址篩選器中只能有一個單點傳播媒體 存取控制(MAC)位址。這些平台僅允許單個HSRP組,並且當組變為活動狀態時,它們會將介面地 址更改為HSRP虛擬MAC地址。具有此限制的平台上的負載共用在HSRP中是不可能的。引入了 use-bia命令,可解決您在低端產品上運行HSRP時出現的問題,如前所述。例如,如果您在同一介 面上運行HSRP和DECnet,則會發生問題,因為DECnet和HSRP嘗試修改MAC地址。使用usebia命令,可以將HSRP配置為使用DECnet進程建立的MAC地址。但是您應該知道,使用use-bia命 令會有一些缺點,例如:

- 當路由器變為活動狀態時,虛擬IP地址將移動到不同的MAC地址。新活動路由器傳送一個免費 地址解析協定(ARP)響應,但並非所有主機實現都正確處理了免費ARP。
- use-bia配置會中斷代理ARP。備用路由器無法覆蓋故障路由器的代理ARP資料庫丟失。

<span id="page-2-1"></span>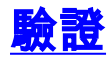

目前沒有適用於此組態的驗證程序。

## <span id="page-3-0"></span>疑難排解

目前尚無適用於此組態的具體疑難排解資訊。

## <span id="page-3-1"></span>相關資訊

- <u>[如何使用 standby preempt 和 standby track 指令](//www.cisco.com/en/US/tech/tk648/tk362/technologies_tech_note09186a0080094e8c.shtml?referring_site=bodynav)</u>
- [如何使用 HSRP 在多宿 BGP 網路中提供備援](//www.cisco.com/en/US/tech/tk365/technologies_configuration_example09186a0080093f2c.shtml?referring_site=bodynav)
- · [HSRP支援頁](//www.cisco.com/en/US/tech/tk648/tk362/tk321/tsd_technology_support_sub-protocol_home.html?referring_site=bodynav)
- [IP 路由通訊協定支援頁面](//www.cisco.com/en/US/tech/tk364/tk871/tsd_technology_support_sub-protocol_home.html?referring_site=bodynav)
- [IP 路由支援頁面](//www.cisco.com/en/US/tech/tk365/tsd_technology_support_protocol_home.html?referring_site=bodynav)
- [技術支援 Cisco Systems](//www.cisco.com/cisco/web/support/index.html?referring_site=bodynav)